# **ITS323 – Assignment 1**

### **Guidelines**

- Deadline: Wednesday 22 July 2009, 1pm. We will discuss the assignment answers in class after submission – late assignments will receive 0 marks.
- Total marks: 100 (10% of final grade)
- Bonus marks (up to 20 marks) may be given to groups that produce exceptional reports/answers.
- Group assignment: work in groups of 3 each students must contribute to the assignment.
- You must submit evidence of calculations. For example, if you use Scilab (or other mathematics software) you must submit your source code and in your assignment answers explain how/where the code was used. If you use Excel (or other spreadsheet software) you must submit the spreadsheet and in your assignment answers explain how/where the spreadsheet was used. If you calculate by hand (not recommended, but allowed), you must include all calculations in the assignment answers.
- Report: use the supplied Word/OpenOffice template for your reports. Submit the report via email (to [steve@siit.tu.ac.th\)](mailto:steve@siit.tu.ac.th) in PDF format only. The report must be named:

 $q$ roupX-report.pdf where X is your group number.

• Attachments: any source code/spreadsheets etc. must be submitted as attachments in the same email as the PDF. Do not use zip/tar/rar etc. Give meaningful names, e.g.:

groupXq1answers.sci

#### groupXq3answers.xls

• Updates, hints and questions about the assignment will be announced via the its323 mailing list.

### **Question 1 [15 marks]**

Your company has two office buildings, one in Bangkok and the other in London. Currently you have two available options for connecting the two offices:

- 1. Satellite: each office building uses a parabolic satellite antenna on the roof, communicating with a geostationary satellite (which is located approximately 36000km above the ground). The the satellite links provide 20Mb/s full duplex. The processing/queuing delay at the transmitter/receiver stations is negligible (assume 0), however the processing delay at the satellite is measured to be *SatProc* ms. The protocol architecture for the satellite transmission system introduces an overhead of 100 Bytes for every message sent.
- 2. Optical Fibre: each office has optical fibre connections, and your Internet Service Provider can offer a dedicated 10Mb/s full duplex connection between the two cities. The total propagation delay across the ISP's network is *FibreProp* ms, and the ISP guarantees a maximum queuing/processing delay across their network of 10us. There are no other significant processing/queuing delays. The protocol architecture for the optical fibre transmission system introduces an overhead of 80 Bytes for every message sent.

In evaluating the two options your determine that you want to minimize both delay (for a single packet) and throughput for all applications. For throughput, it is assumed message sizes are *MsgSize* Bytes, and no segmentation is performed. From previous measurements you determine the best option will be the one that minimise the function *F*:

$$
F(throughput, delay) = \frac{weight_t}{throughput} + \frac{delay}{weight_d}
$$

where *throughput* is measured in Mb/s, *delay* in ms, and *weight*<sub>*t*</sub> and *weight*<sub>*d*</sub> are the values defined for your group (along with *MsgSize, FibreProp* and *SatProc*).

a) Which option do you choose? Explain your answer, showing any calculations used. [15 marks]

## **Question 2 [35 marks]**

Consider the signal encoding scheme that may be used over the first link from a company office (data rate of 10Mb/s).

- a) Assuming text *M1* is to be transmitted, produce a plot of the transmitted signal for the NRZ encoding scheme for your group. [5 marks]
- b) For your NRZ encoding scheme, analyse the impact of noise on the accuracy of the received data. The transmitted data is string *M2*.
	- i. With uniform random noise, compare the bit error rate for: different amplitudes of noise (0 and above); different link data rates.
	- ii. With impulse noise, compare the bit error rate for: different durations of the impulse; different link data rates. In all cases, you may fix the impulse amplitude to 2 (that is, twice as large as the transmitted signal). [25 marks]
- c) Discuss the conclusions that can be made from your analysis in part (b). [5 marks]

For part (b) when using Scilab to determine the bit error rate, because of the randomness in the noise, you should repeat the calculations at least 5 times and then take the average bit error rate. For example, generate the transmitted signal, add the noise, determine the received data, and calculate the bit error rate. Then repeat these 4 steps at least 5 times, and take the average of the 5 (or more) bit error rates recorded.

To illustrate the impact of noise, you may use plots of bit error rate versus noise or data rate.

# **Question 3 [30 marks]**

One of the applications used by your company involves sending analog data from measurements between the offices in Bangkok and London. You are developing your own in-house application to convert that analog data to digital data using Pulse Code Modulation.

For simplicity, you can assume the input analog data is the summation of *n* sinusoid signals with fundamental frequency *f*, peak amplitude *A*, and phase *p*.

- a) Plot the input analog signal. In your plots, consider the data from time 0 to time *t*. The values of *f*, *A*, *p* and *t* are defined for your group. [5 marks]
- b) Compare PCM for different sampling rates and bits per sample, and explain the trade-offs that must be considered when using PCM. To compare you must: [25 marks]
	- i. Produce different plots of the output analog signal under different conditions.
	- ii. Calculate the percentage of the link throughput that would be used by this application under the different conditions.
	- iii. Discuss the trade-offs, referring to the plots and percentages in the above two points.

## **Question 4 [20 marks]**

Consider the Bangkok office building, where you want to deploy a wireless network for communications within the building. You would like to use a single wireless access point to provide coverage across multiple floors of the building. The ITU Indoor Propagation model is suitable for calculating the path loss between two antenna's in your office environment.

You have the choice of 3 different wireless devices (the same type of device is used for the wireless access point and the client devices).

- a) If coverage area is the most important factor, which device would you choose for your wireless network? [15 marks]
- b) Explain what factors (other than coverage area) your should consider when selecting between the 3 devices. [5 marks]

# **Wireless Devices**

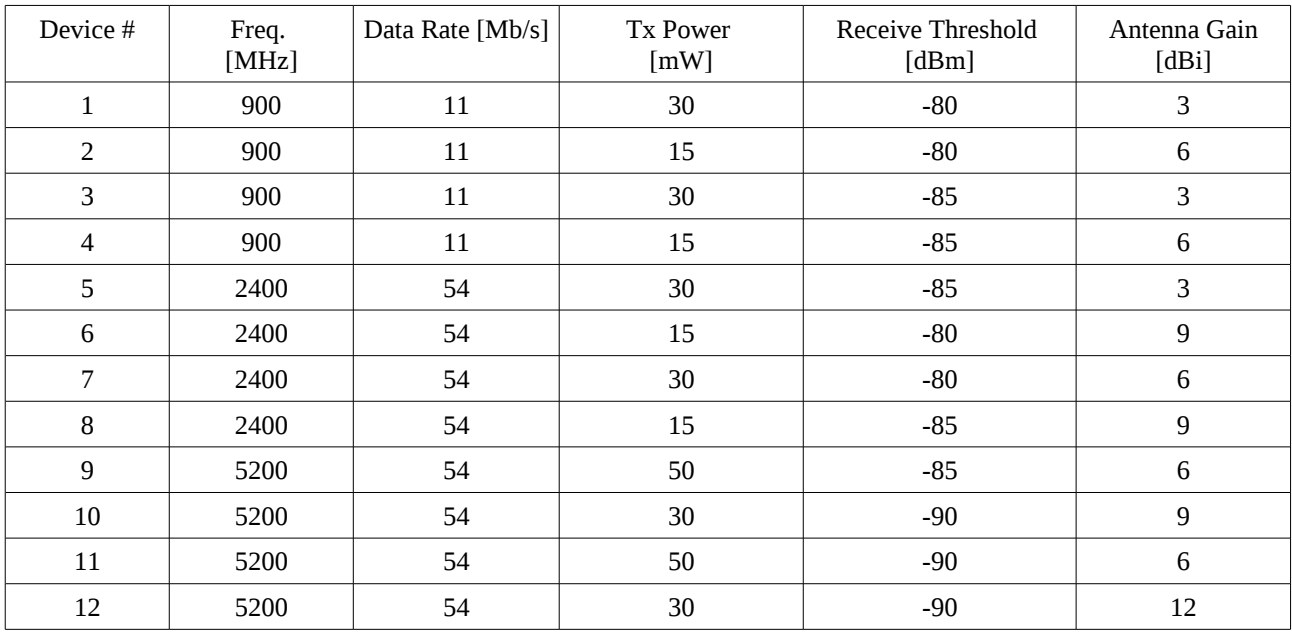

## **ITU Indoor Propagation Model**

 $L = 20 \log_{10}(f) + N \log_{10}(d) + P_f(n) - 28$ 

where:

- *L* is the path loss measured in dB
- *f* is the signal frequency in Megahertz (MHz)
- *d* is the distance in metres (m)
- *N* is the distance power loss coefficient, with values depending on frequency and environment
- $P_f(n)$  is floor penetration loss factor which depends on the number of floors (*n*) and frequency.

Selected values for N and  $P_f(n)$  can be found from the following tables (these are based on real measured values, although have been changed slightly for the Assignment):

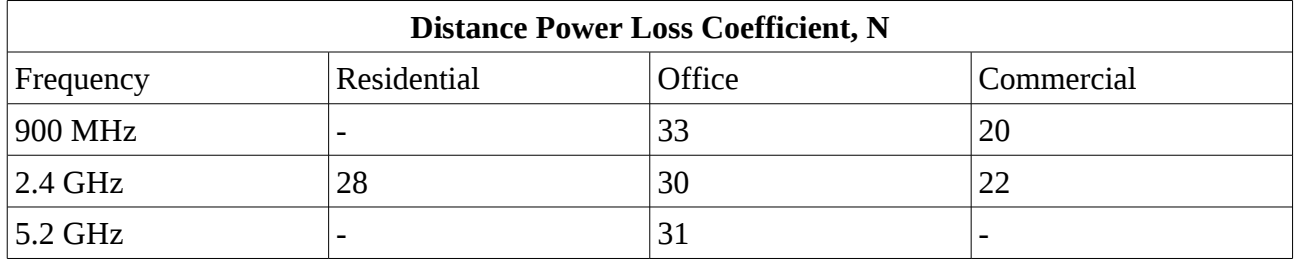

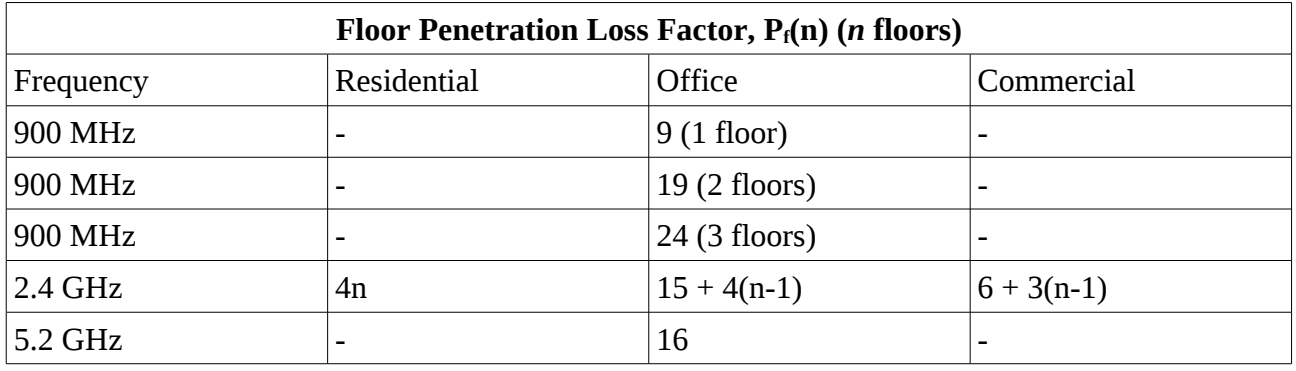

If your network must cover 2 floors, then the value of n is 1 (the signal must pass through 1 floor). If the signal does not have to pass through floors (n=0), then  $Pf(n) = 0$  for all cases.

# **Scilab**

Scilab (www.scilab.org) is free mathematical processing software. It is similar to Matlab, and uses a similar syntax. For this assignment you will perform some basic calculations in Scilab, in some cases producing plots of data. A file of functions useful for this assignment is provided (see website). You may use any of the provided functions, as well as create your own.

To get started (after installing and starting Scilab):

- 1. Open the provided Scilab file (assignment1.sci):
	- a) From the Scilab Console, go to Applications  $\rightarrow$  Editor menu
	- b) From the Scilab Editor, open assignment1.sci
- 2. Load the functions in assignment1.sci into Scilab:
	- a) From the Scilab Editor, go to Execute  $\rightarrow$  Load into Scilab
- 3. Run the example:
	- a) From the Scilab Console, type:

```
[signal rate, num bits] = assignment example()
```
Now you can try the other provided functions.

### **Question 1**

No provided functions. You may create your own if you wish.

#### **Question 2**

Provided functions:

- as create(): create an analog signal/data composed of multiple sinusoids.
- as plot(): plot an analog signal/data (can also be used to plot digital signal/data)
- pcm\_encode(): encode analog data using PCM to produce digital data as output
- pcm\_decode(): decode digital data using PCM to produce analog data as output

Other Scilab in-built functions that may be useful are: xs2png(), xs2jpg() and others for saving a Scilab figure as a png/jpg or other format.

### **Question 3**

Provided functions:

- text2bin(): convert ASCII string to binary array
- bin2text(): convert binary array to ASCII string
- ds nrzl encode(): encode digital data to digital signal using NRZ-Level
- ds nrzl decode(): decode digital signal to digital data using NRZ-Level
- add uniform noise(): add random noise to a signal
- add impulse noise(): add an impulse of noise (plus random background noise) to a signal
- bit error rate(): counts the number of bit errors between a transmitted and received signal

#### **Question 4**

No provided functions. You may create your own if you wish.

### **Question 1 Data**

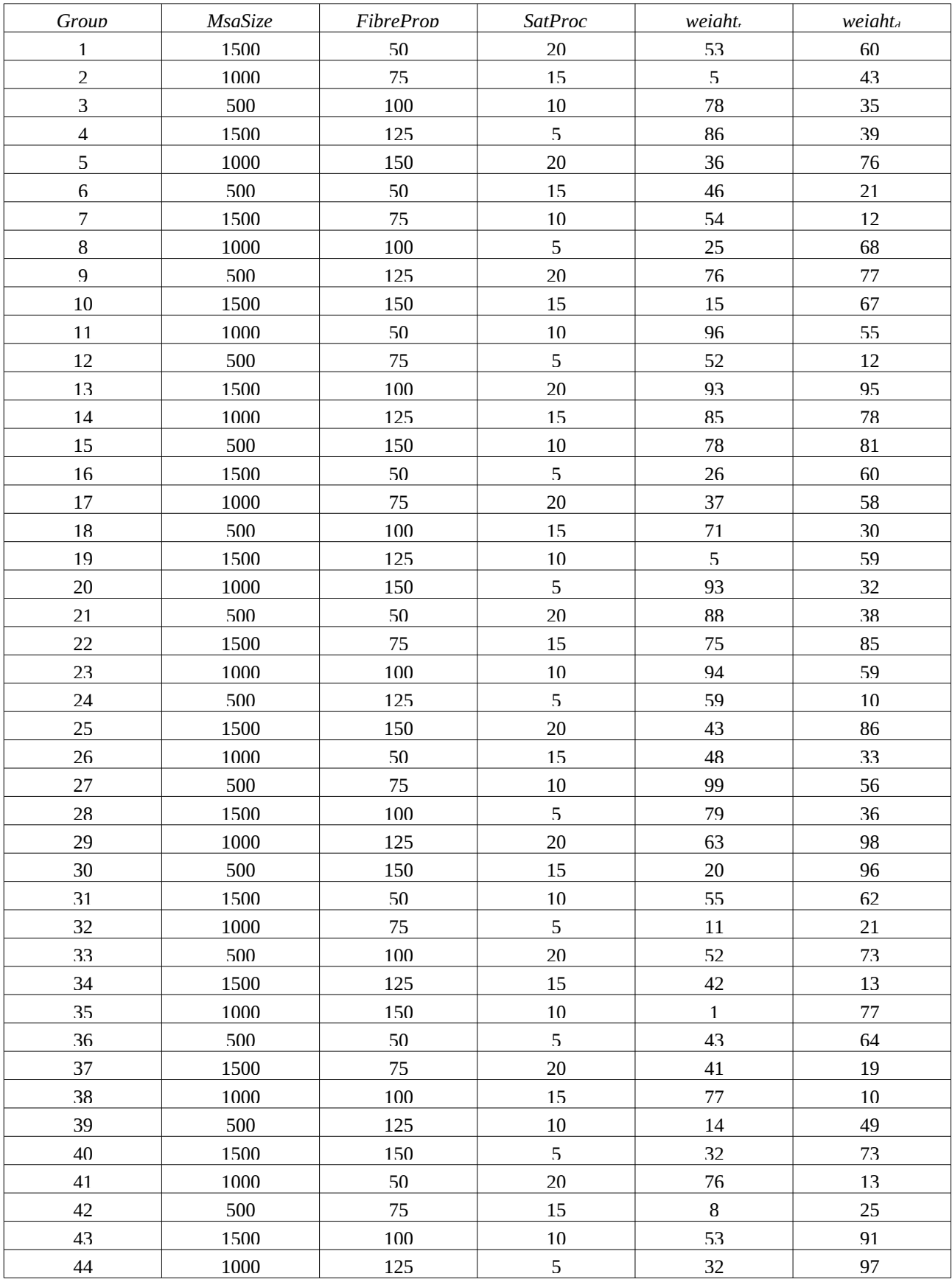

### **Question 2 Data**

M1: The first letter of the first names of each group member. E.g. if Steven Gordon is working with Bill Gates and Linus Torvalds, then  $M1 = SBL$ 

M2: The first name and last name of each group member. E.g. M2 = StevenGordonBillGatesLinusTorvalds

Groups 1 to 20 must use NRZ-Level.

Groups 21 and above must use NRZ-Invert-on-ones.

### **Question 3 Data**

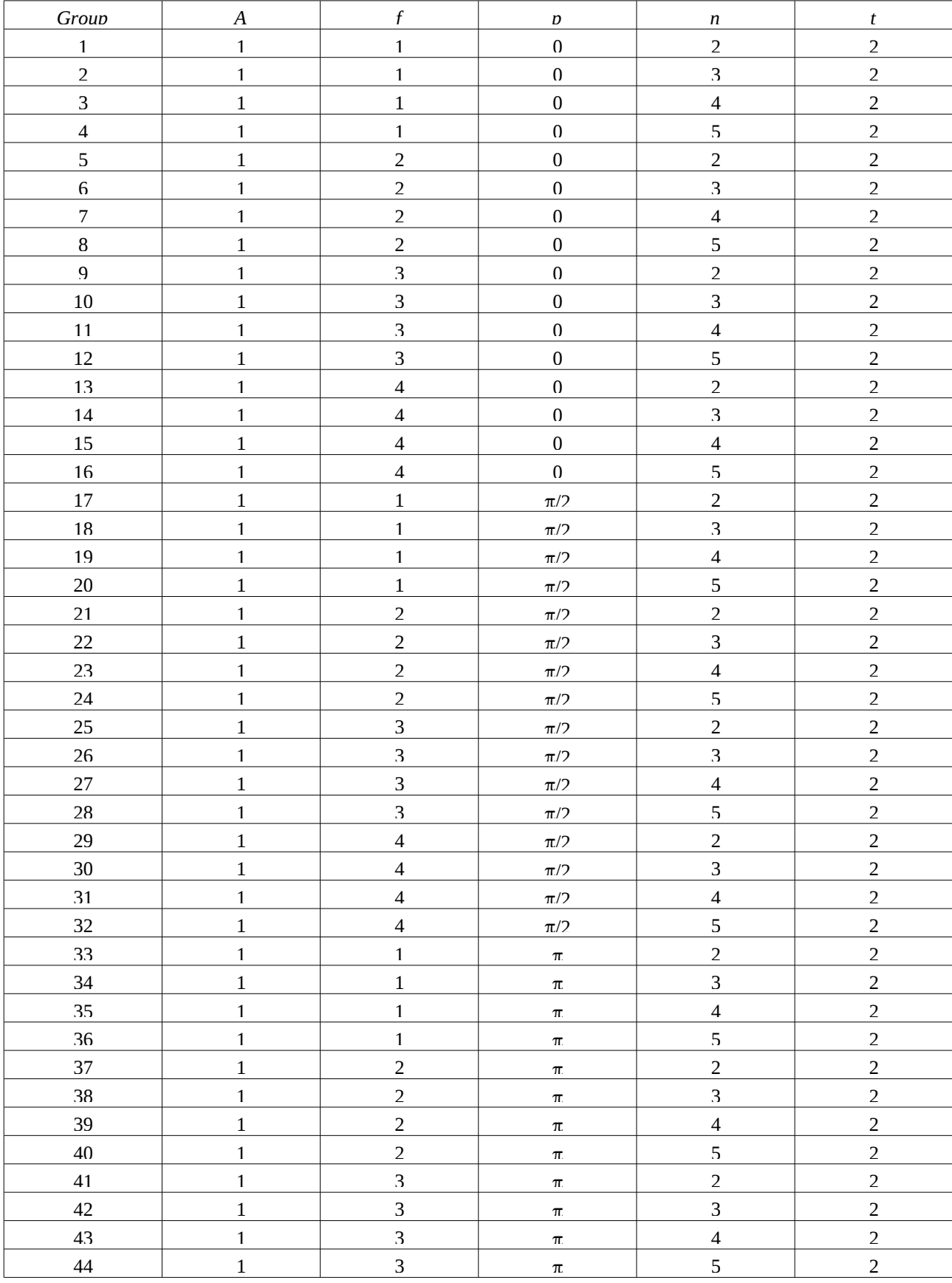

#### **Question 4 Data**

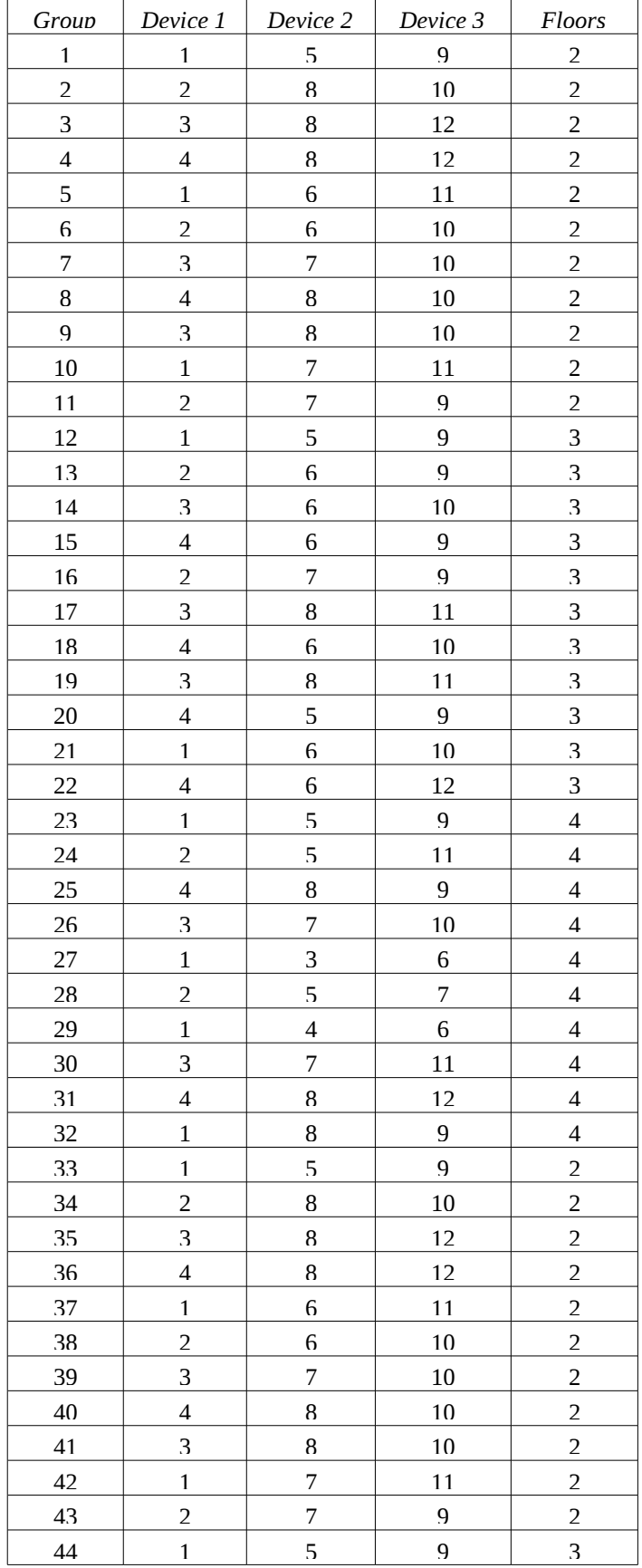